#### **Post Processing SIG October 2016**

Handouts

- **How Do I Do That In … Lightroom?** o Pete Poulsen
- **Adobe Photography Mobile Apps** o Don Rueter

#### • **Lightroom Mobile**

o JT Thomas

#### **How Do I Do That In … Lightroom?**

- Using the Quick Develop Panel in Lightroom Library Module
	- o The least used module deserves a look …
	- o https://helpx.adobe.com/lightroom/help/using-quick-develop-panel.html
- Editing Videos in Lightroom
	- o Use "Quick Develop" Tab in the Library Module
	- o https://youtu.be/c7yvmFrOixU
	- o https://helpx.adobe.com/lightroom/help/video-lightroom.html
- Merging Videos in Lightroom
	- o Slideshow Modules can merge videos
	- o https://helpx.adobe.com/lightroom/how-to/building-slideshow-still-images-video.html
- Catalog Tips
	- o Optimize Catalog
		- File > Optimize Catalog
- "Remembering" Short-cuts
	- $\circ$  So much to learn  $\ldots$  and then remember
		- Show Shortcuts: Command/Ctrl / (forward slash)
- Library Module Tips
	- o Zoom and Out
		- Navigator Module, Left Panel to set, then click photo or thumbnail
		- Command/Ctrl-+ or Command/Ctrl- –
	- o Panels
		- Show/Hide Panels/TaskBar/Filmstrip
			- Tab
			- Shift-Tab
			- Alt/Opt-Tab
			- Auto-Hide
				- o Right-Click left or right center arrow
		- Solo Mode, Hide Modules
		- Show/Hide Filter Bar: \
		- $\blacksquare$  "T" = toolbar
		- Function Keys:
			- F5 controls top panel
			- F6 controls bottom panel
			- F7 controls left panel
			- F8 controls right panel

#### Adobe Photography Mobile Apps

#### Processing Your Photos SIG October 17, 2016

#### Adobe Mobile Apps

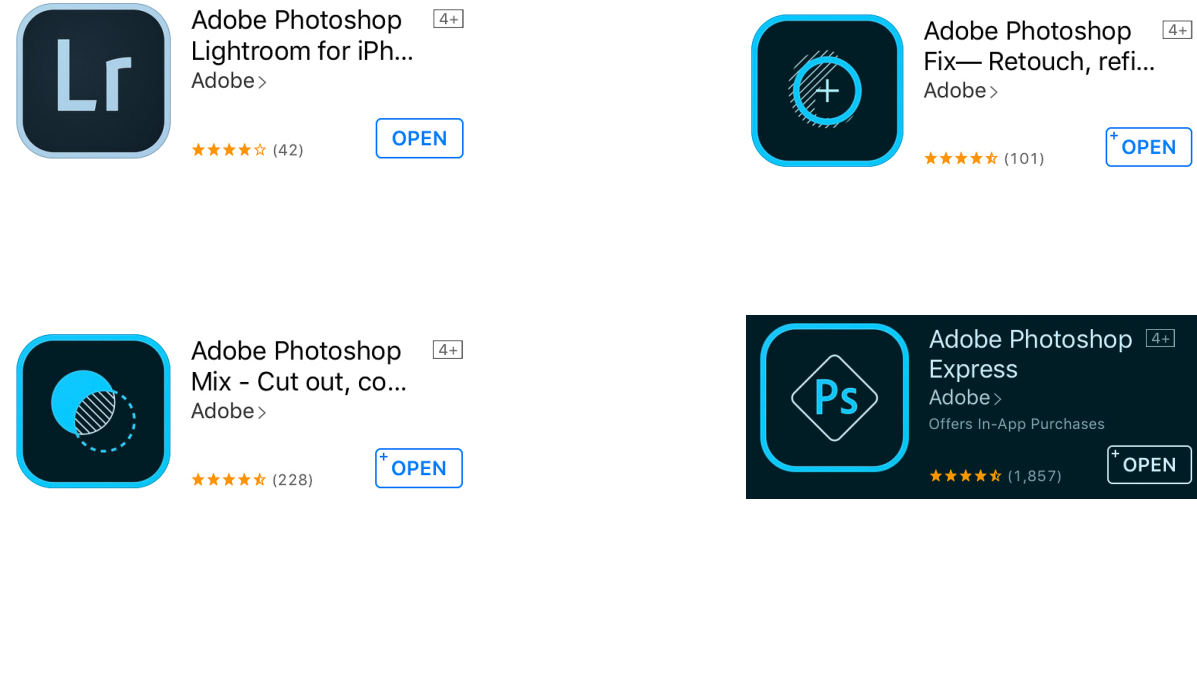

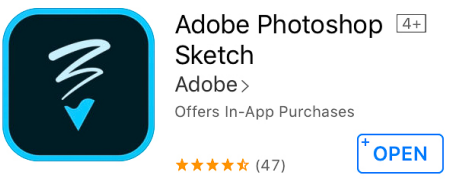

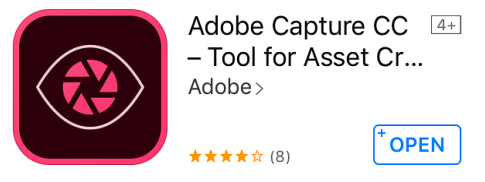

Use of Adobe mobile apps requires free basic level of Creative Cloud membership. Some features require paid subscription.

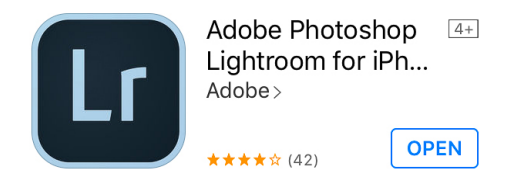

- Craft & share high quality images from your smartphone or tablet
- Tools range from simple one-tap presets to powerful advanced adjustments
- § Capture photos using the DNG (RAW) file format using the in-app camera. (Requires latest OS and at least 12MP camera)
- § Apply Photoshop magic with five specially formulated shoot-through presets (with newer smartphones) which can be previewed and applied at capture and adjusted later with full non-destructive capabilities. Import, edit, and sync raw photos you take with your camera (Requires CC subscription)
- Local adjustments let you selectively apply exposure, brightness, clarity and other adjustments to specific areas (Requires CC Subscription)
- Experiment freely with edits and revert to the original at any time with one tap
- Copy your favorite edits across multiple photos
- Share photos via Facebook, Instagram, Twitter, Flickr, and more
- Sync your photos across Lightroom on all your devices
- § Access all Lightroom photos in Photoshop Fix and Mix among others

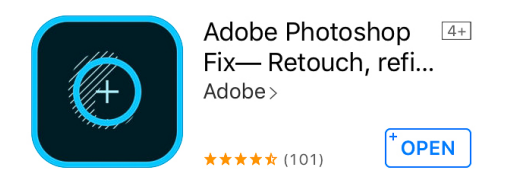

- **Photoshop retouching for everyone, anywhere**
- Retouch and restore photos using tools that produce the exact look, structure, and feel you want
	- § Liquify Push, pull, rotate, swell or reshape to create subtle or drastic effects
	- Heal & Patch Fix imperfections using content from surrounding areas and blend the result
	- § Smooth Simply paint to smooth or sharpen skin, landscapes, etc
	- Lighten & Darken Add or remove light from specific parts of a photo
- Edit and adjust photos using essential tools:
	- Color Desaturate to remove all color or to create a mix of color and black & white
	- Paint Get precise effects with an eyedropper to sample colors, an adjustable brush, and an eraser

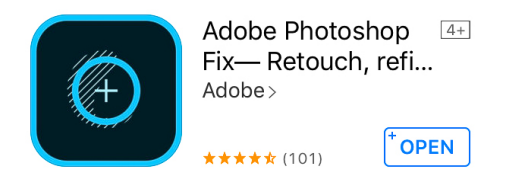

- Edit and adjust photos using essential tools:
	- Adjust Add vignettes and control exposure, contrast, and saturation
	- Defocus Blur part of a photo
- Send images directly to Photoshop CC on the desktop to refine and take them further. Fix converts all your edits to layers and packages your image as a PSD file.

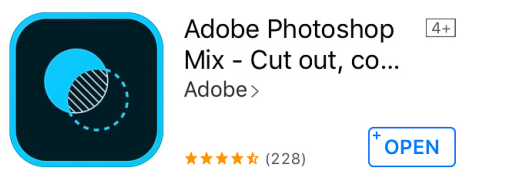

- § Cut out and remove sections of your images and merge photos using multiple layers
- Create image blends with different blend modes and fill opacities within each layer. Mix includes some of the most popular blend modes from Photoshop CC.
- § Adjust colors and contrast or apply preset looks (filters) globally or locally
- § Nondestructive editing so original pics stay pristine and untouched
- Quickly and easily share your creations on social media
- Easily move images to and from Mix and other Adobe desktop or mobile apps, including Fix and Photoshop CC

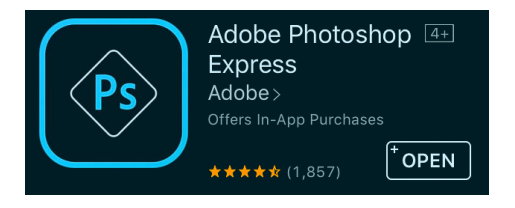

- Basics Crop, straighten, rotate or flip your photos, remove red-eye and pet-ey
- § Auto-Fix One touch adjustment for contrast, exposure, and white balance
- Corrections Slide controls for clarity, contrast, exposure, highlights, shadows, temperature, tint, and vibrance
- Looks Choose from more than 20 effects and control the intensity. Create and save your own looks
- Borders Choose from 15 borders and frames
- § New image-rendering engine improves performance and enables handling large files like panoramas
- Import and edit photos in RAW formats
- Easy sharing on social media

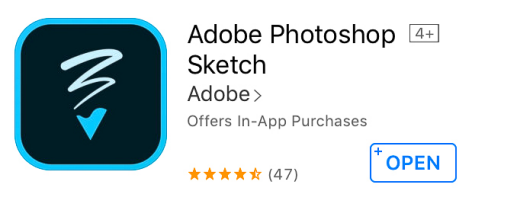

- § Draw with pencils, pens, marker, erasers, thick acrylics, ink brush, soft pastel, and watercolor paint brushes to create artwork that can be sent as layered PSD files to Photoshop CC or Illustrator CC
- Add multiple image and drawing layers that you can restack, rename, transform, and merge
- § Access 14 tools that can adjust size, color, opacity, and blending settings
- § Organize favorite tools and colors in the toolbar
- § Control individual brush settings like pressure sensitivity and velocity
- § Perspective and graph grids
- § Multiple stylus support for Adonit, Wacom, Pencil by 53, and Apple Pencil
- § Shape stencils you can pinch to scale, trace, outline and stamp

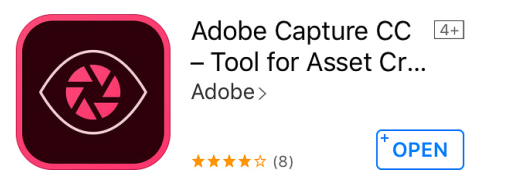

- Turn photos into production ready assets to be used in other Creative Cloud apps like Photoshop CC, Illustrator CC, Dreamweaver, Premiere Pro CC, Animate CC, etc
- Examples created from photos:
	- Geometric patterns
	- Color themes or palettes
	- Vector graphics
	- § Custom brushes
	- § Dynamic looks
- Brush CC, Color CC, Hue CC and Shape CC in one mobile app

JT PhotoGrapics Preents:

# Lightroom Mobile

© JT PhotoGraphics 1

## **Prerequisites**

- Adobe Creative Cloud Photography Subscription
- Internet Connection for syncing photos and edits
- Collections based sync
- Lightroom on the desktop
	- Can be used with one catalog/Adobe ID
		- Caution if you use more than one catalog

### On Lightroom for Desktop

- Add photos to collections you would like to sync
	- Collections may not be Smart Collections
- Click in upper left corner of interface to login using your Adobe ID and password
- Click on the left of collection to turn on the sync for that collection.

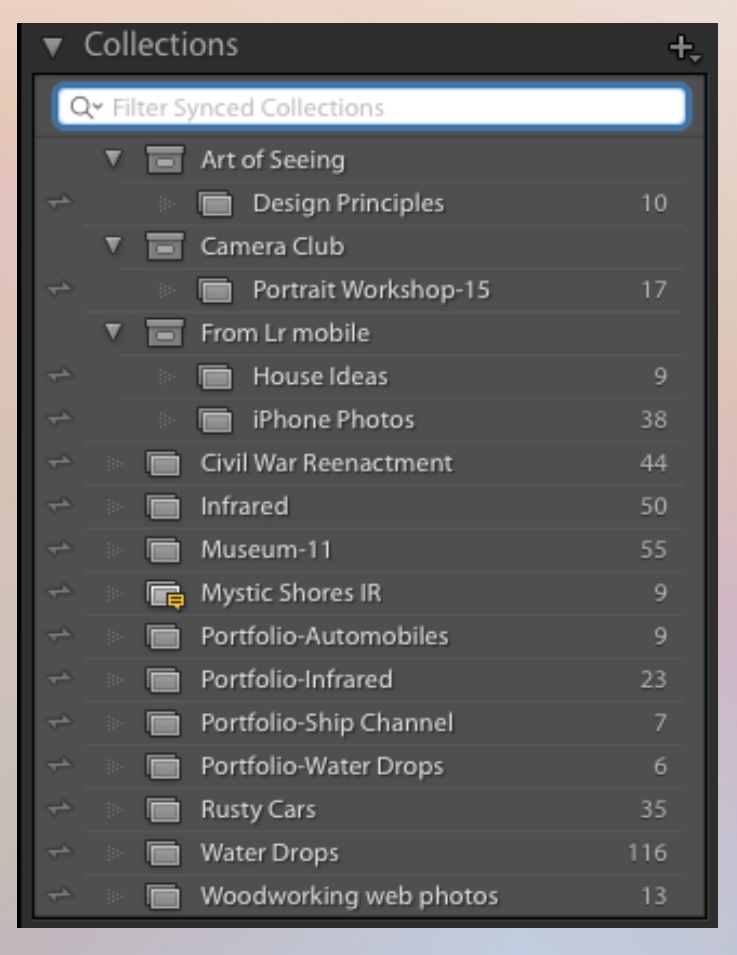

## Lightroom Mobile App

- Can be installed on IOS and Android devices
- Some differences between camera and tablet
- Login using your Adobe ID and password
- The first time will download all the synced collections.
	- Be sure you have enough space on mobile device
	- I use  $\sim$ 250MB for 530 photos
	- Uses Smart Previews for sync

#### Mobile Interface

- Can show Collections on left
	- Click on Collections to show that collection
- Click on Photo and see Marking and edit options at bottom of screen
- Can show by Collection or All Photos
- Display Flat or Segmented
	- Can segment by year, month, day....
- Filter by picks, stars likes...

### LR Mobile Preferences

- Click on LR on top left to see settings
- Sync only over Wifi
- Auto Add Photos
	- Automatically add camera photos to collection
- Gesture Shortcuts to show options
- Share Metadata
- Disk Usage to show how much is available on device

## Edit Mode

- Choose collection and photo to edit
- Bottom has 3 vertical dots that change from Rating to Edits
- Only tablets have filmstrip option
- Tap and hold 3 fingers to show before/release to show after
- 2 finger tap to get info or click info at top left corner
- Dbl Tap to zoom or 2 finger pinch
- Swipe up and down to set stars/flags
- Each edit panel has Reset Options
- Dbl Tap on slider to reset of the Graphics 7

## Edits Panel- Crop

- Can set specific or custom aspect ratio
	- Can lock aspect ratio
- Click corners to change crop
- Click and hold in middle of photo to recompose
- Click and hold outside of crop handles to rotate
- Click upper left corner to swap Aspect Ratio

#### Edit Panel - Presets

- Multiple categories of presets provided
	- Creative, Color, B&W, Detail, Effect, Camera
- Cannot add your own presets at this time
- Vignette is included in Effect section

#### Edit Panel - Edit

- Bottom Left corner shows which edits are available
- Basic Used the most
- Tone Curve Can use Point or Parametric
- Vignetting Also in Preset
- Split Toning Can adjust highlights and shadow colors
- Color/B&W TAT must be clicked for each color adjusted
- Dehaze Go back to basic to offset some corrections
- $\mathbb{P}$  and  $\mathbb{P}$  and  $\mathbb{P}$  and  $\mathbb{P}$  and  $\mathbb{P}$  are  $\mathbb{P}$  and  $\mathbb{P}$  and  $\mathbb{P}$  are  $\mathbb{P}$  and  $\mathbb{P}$  are  $\mathbb{P}$  and  $\mathbb{P}$  are  $\mathbb{P}$  and  $\mathbb{P}$  are  $\mathbb{P}$  and  $\mathbb{P}$  are  $\mathbb{P}$  and • Lens Corrections - Maynpot always work

### Edit Panel – Local Adjustment

- Bottom Left allows for type of adjustment
- Can add multiple adjustments
- Linear Selection
	- Can adjust most items in the basic panel
	- Shows 3 lines Start, mid, end of adjustment
- Radial Selection
	- Drag out oval for area to affect
	- Can invert selection with button at top left  $(4<sup>th</sup>)$
	- Top of oval adjusts the feather of the selection
		- Click and Drag up and down
	- Click and hold on middle of selection to duplicate  $_{11}$

#### Other Notes

- Can create collections in Mobile
- Can move/add photos to collections

– Use the Share button in upper right corner

• Can shoot in Raw from iPhone 6s or higher

#### Web Interface

- Access by going to lightroom.adobe.com
	- Login using your Adobe ID and PW
- Can do most edits from web (not local adjustments)
- Can Share a collection with people by making it public.
	- Can allow people to download or not
	- A small URL is generated to send to people you want to view the collection